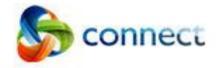

## **Guide for Parents**

Connect is an integrated online environment developed by the Department of Education WA for staff, students and parents in public schools.

Your secure login details to Connect includes a P-number and Password. (Any '0' in your username are zeros)

To login to Connect using an Internet Browser:

- 1 Type the address <a href="http://www.margaretrivershs.wa.edu.au">http://www.margaretrivershs.wa.edu.au</a> in the address bar and press <a href="https://www.margaretrivershs.wa.edu.au">ENTER</a> This takes you to the school website.
- 2 Click on the JUMP PORTAL link in the black in the top right corner and choose CONNECT

Note - this method takes you to the school website which also offers many other links to resources and information you may need. To directly access the browser-version of Connect, open a browser on your computer, type the address connect.det.wa.edu.au in the address bar and press the **enter** key.

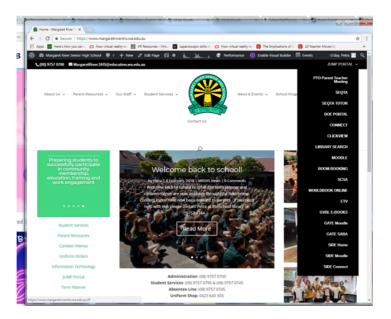

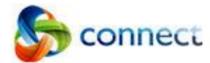

Your user name is the Pnumber. (Any '0' in your username are zeros)
Enter your Pnumber and Password into the text boxes. Include any punctuation or symbols in the password.

Ensure that you have ticked the Appropriate Use agreement option before clicking on the **Login** button

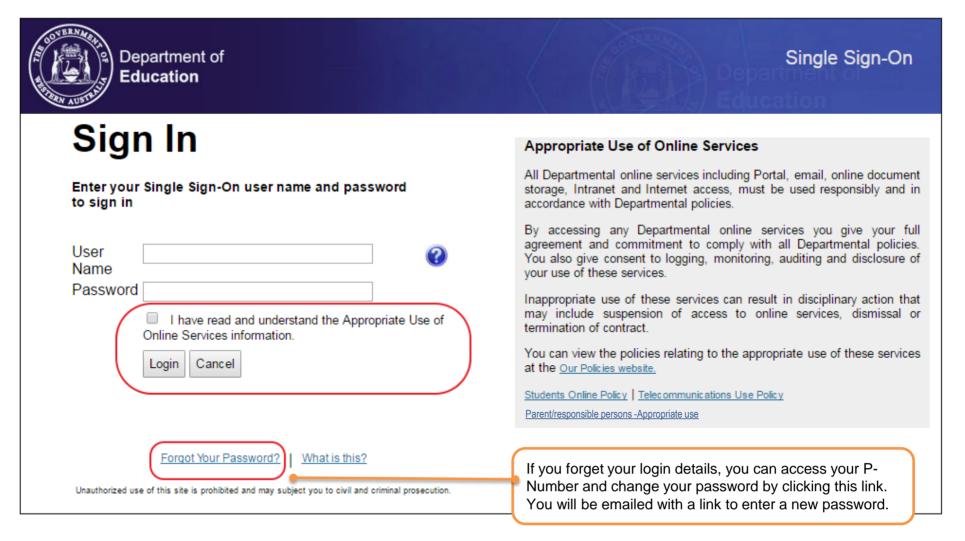

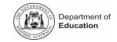

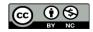

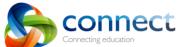

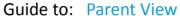

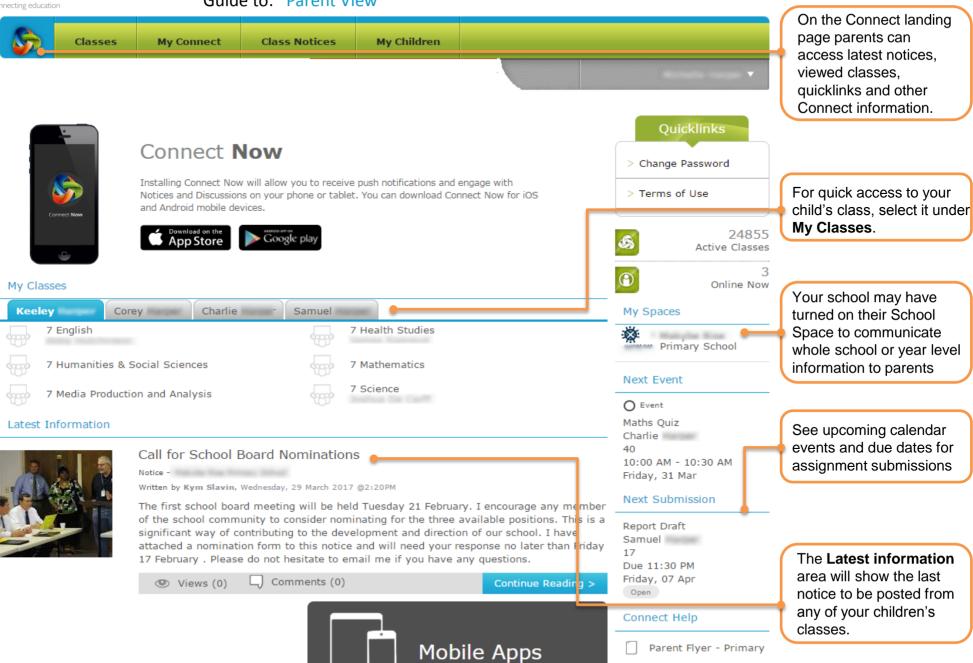

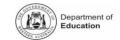

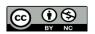

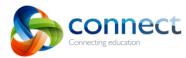

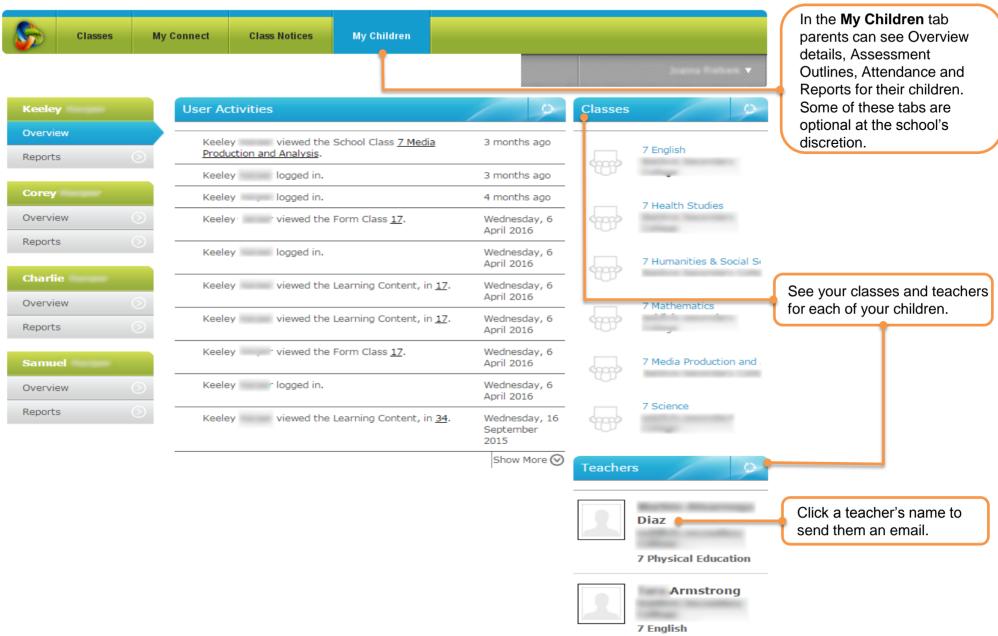

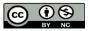

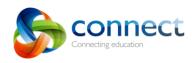

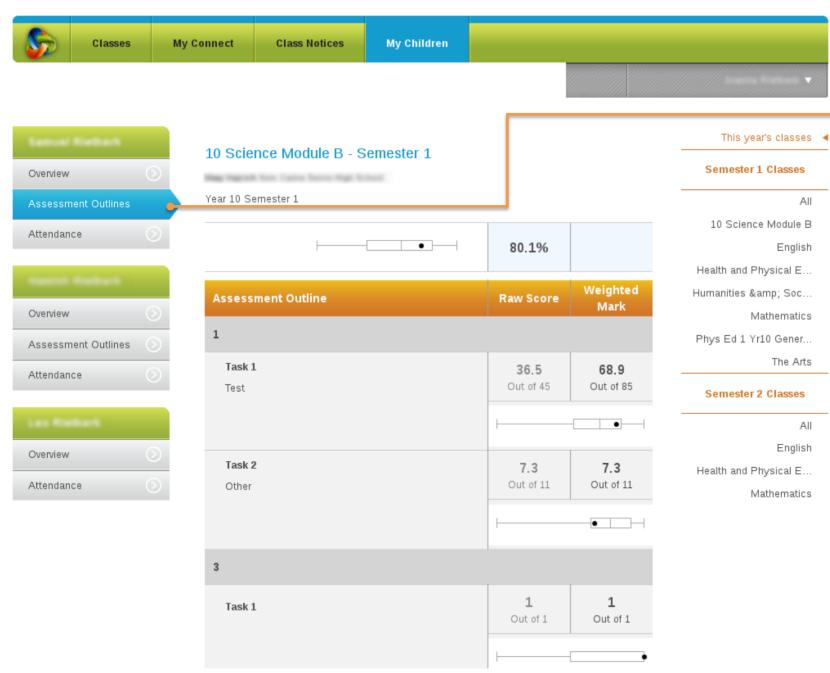

View your child's **Assessment Outlines** (if they have been switched on by the school). This feature is currently available to secondary students only.

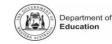

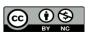

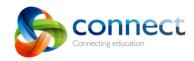

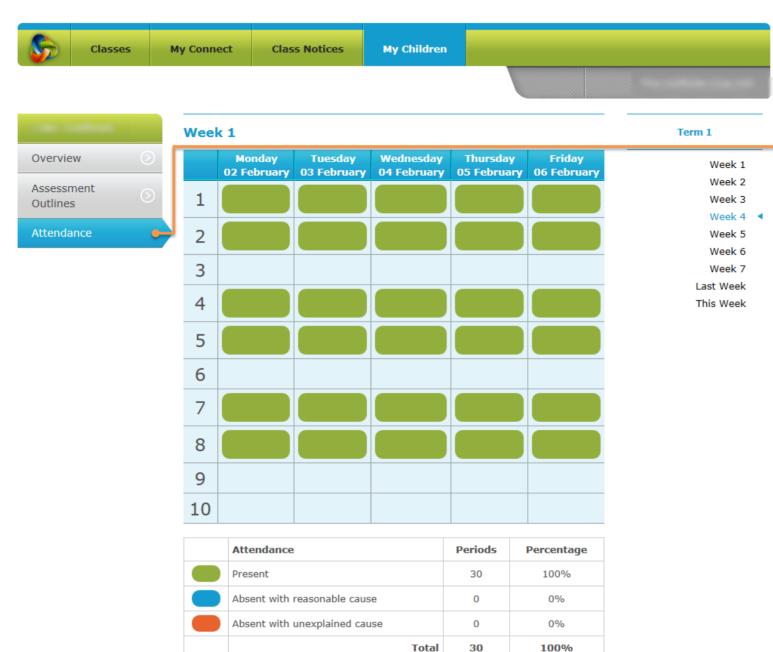

View your child's **Attendance** records. You can select a specific week if required.

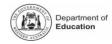

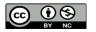

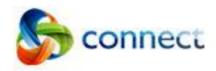

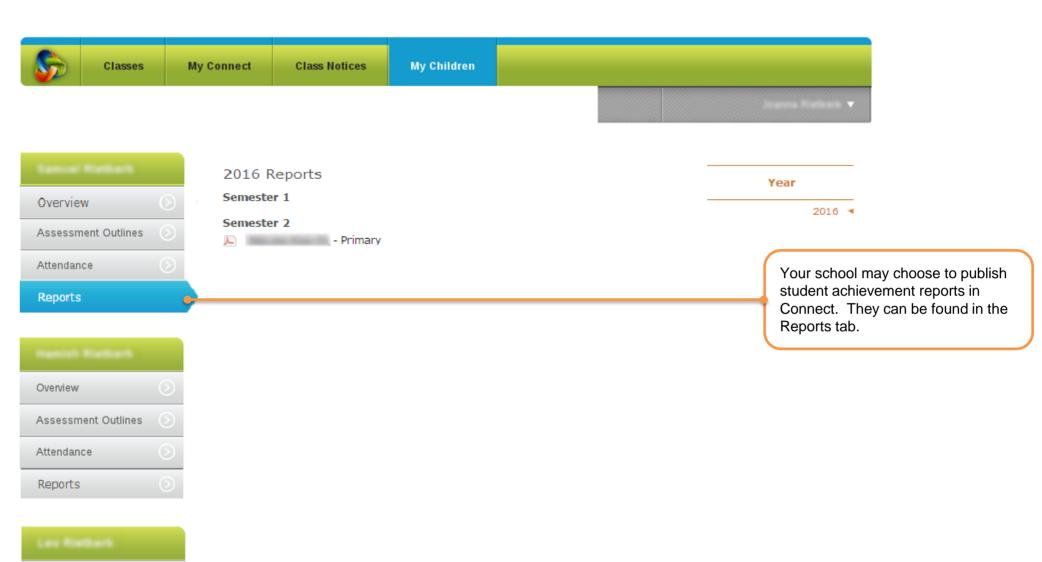

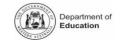

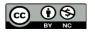

Overview

Attendance

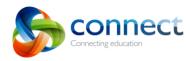

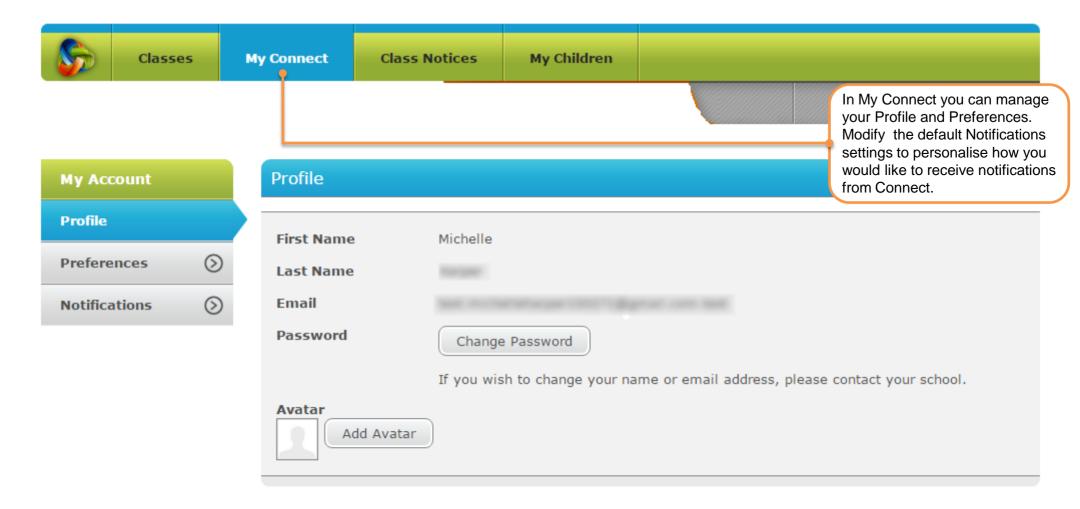

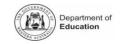

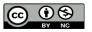

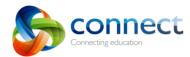

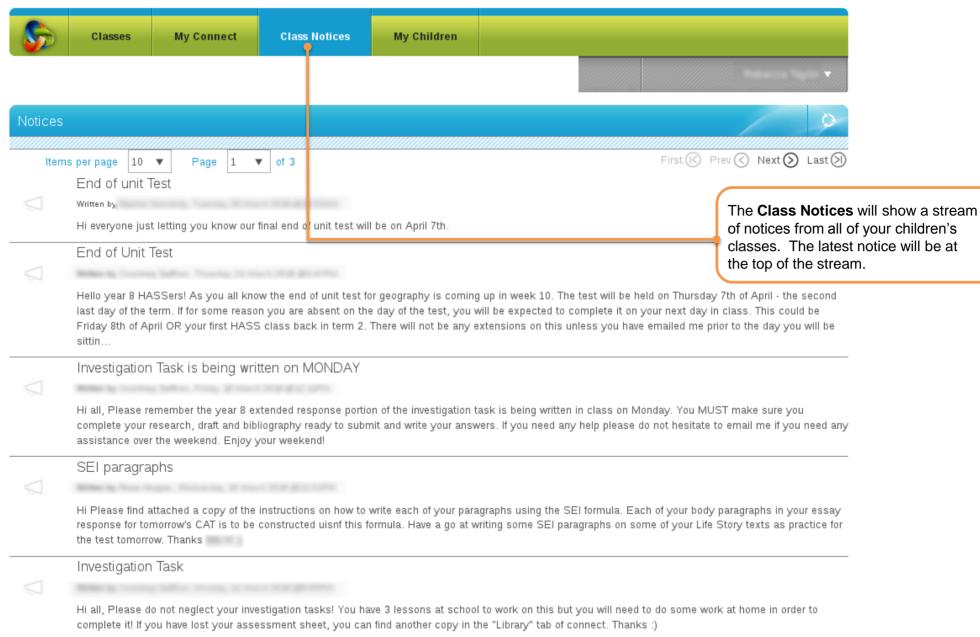

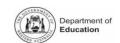

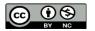

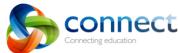

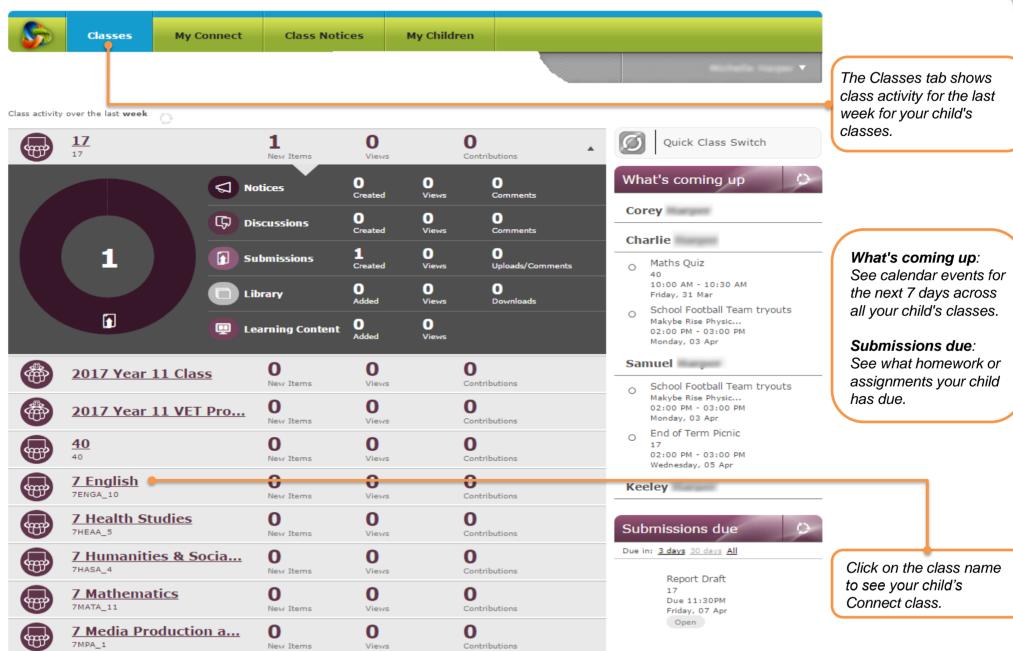

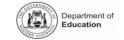

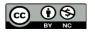

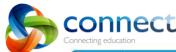

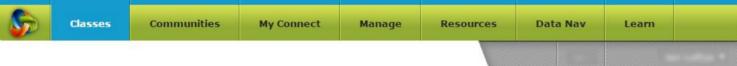

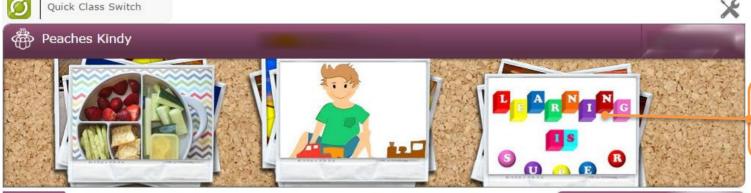

If images are displayed in the class gallery, click an image to see a slideshow of all the available images.

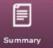

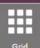

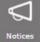

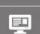

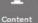

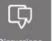

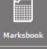

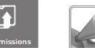

Connect will be my regular form of electronic communication to you. It will be here that you will find out about what your child has been doing in kindy.

Now and then I will upload photos of the students engaged in different activities that you can use to initiate conversations with your child. Ask them to tell you about their participation.

I have uploaded materials for you in the **Connect library** and these range for reference materials for viewing and reading to the introductory information about our kindy routines. In the **Connect Content** there are games, activities and learning materials for the children. Finally I'll keep you up to date with information through the **Connect notices**. If you download the **Connect Now app** you'll receive push notifications through your mobile device.

Please don't hesitate to contact me if you have any questions.

Water wise incursion Wednesday March 1

Written by Tuesday, 28 March 2017 @8:01AM

For your information - Waterwise Incursion This Wednesday the Kindy children will attend the Waterwise incursion with the rest of the school. We will be watching Captain Waterwise entertain the children with a number of top tips to encourage saving water like watering the garden before 9:00am, reducing reticulation timers by 2 minutes and keeping showers to less than 4 minutes.

added a new Notice
Water wise incursion Wednesday March 1.

Class visitors in the last **Seven Days**Parents

O

Students

O

| Mon | Tue | Wed     | Thu | Fri | Sat | Sun |
|-----|-----|---------|-----|-----|-----|-----|
| 27  | 28  | 1       | 2   | 3   | 4   | 5   |
| 6   | 7   | 8       | 9   | 10  | 11  | 12  |
| 13  | 14  | 15      | 16  | 17  | 18  | 19  |
| 20  | 21  | 22<br>X | 23  | 24  | 25  | 26  |
| 27  | 28  | 29      | 30  | 31  | 1   | 2   |

( March ( )

Add Event Today

Links

1 day ago

Access all the available tabs within your child's class.

NB: The navigation tabs on the LHS can be hidden or displayed at the teacher's discretion.

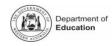

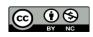

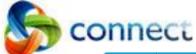

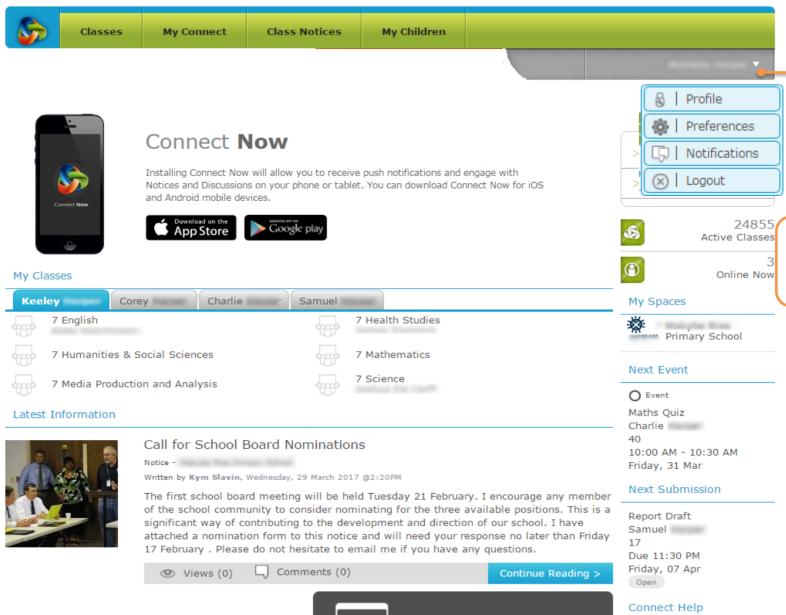

Mobile Apps

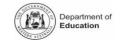

Parent Flyer - Primary

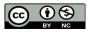

To log out, click the arrow

next to your name and select 'Logout' from the

options displayed.